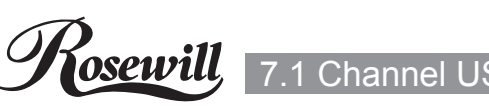

### 7.1 Channel USB 2.0 Gaming Sound Box 7.1 Channel USB 2.0 Gaming Sound Box

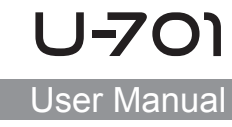

#### Package Contents  $\mathcal{F}$  windows  $\mathcal{F}$

### 1 x 7.1 Channel USB Sound Box

- 1 x USB Cable
- 1 x Driver CD
- 1 x User Manual

### Features

- USB spec. 2.0 full speed compliant
- 
- USB audio device class spec. 1.0 and USB HID class spec. 1.1 compliant Available USB port<br>1. Insert the provided and play book ● Full-duplex recording and play-back
- 7.1 connection
- SPDIF optical digital input and output  $\bullet$  7.1 connection<br>. OPPLE satisfied distribution of please client  $\bullet$
- 3.5mm jack connectors
- 3.5mm jack connectors<br>● Support 48/44.1 KHz sampling rate for both playback and recording

# Hardware Description

### Figure 1. Buttons & Indicators

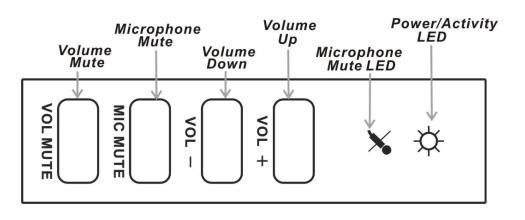

## • Volume Mute: Press this button to mute/un-mute audio outputs.

● Support Windows® XP/Vista/7/8 (32/64 bit)

- Microphone Mute: Press this button to mute/un-mute microphone.
- Volume (UP, Down): Increases or decreases audio output volume.
- Microphone Mute LED: When the microphone inputs are muted, the light will turn on.
- Power/Activity LED: The light will be on when the system is powered up. The light will blink when activity is detected.
- Figure 2. Connectors (Front)

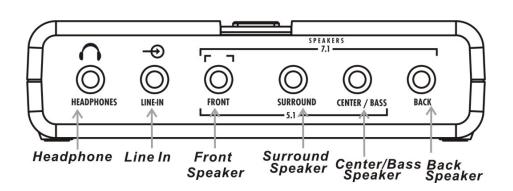

## Figure 3. Connectors (Back)

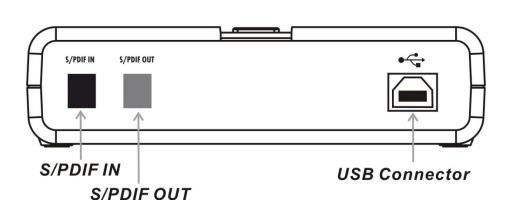

## Figure 4. Connectors (Side)

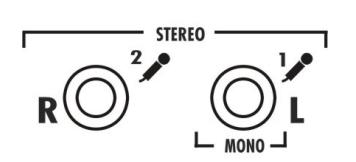

- Headphone: Connect to headphone.
- Line In: Connect to tape/CD/DVD Player, or other audio sources for output mixing and/or recording.
	- Front Speaker: Connect to Front speakers.
	- Surround Speaker: Connect to Surround speakers while in 4/5.1/7.1 channel modes.
	- Center/Bass Speaker: Connect to Center/Bass speakers while in 5.1/7.1 channel modes.
	- Back Speaker: Connect to Back speakers while in 7.1 channel mode.
	- \*U-701 outputs line level signals for powered speakers, you will need an amplifier to use with passive speakers.
	- S/PDIF IN: Connect to digital output of external audio device via an optical S/PDIF cable.
	- S/PDIF OUT: Connect to digital input of external audio device via an optical S/PDIF cable.
	- USB Connector: Plugs into the system's USB port
	- MIC (1) IN: Connect to a microphone (Mono left channel)
	- MIC (2) IN: Connect to a microphone (Mono right channel)

Stereo microphone support when connecting to MIC (1) and Mic (2) connectors.

## System Requirements

- Windows® XP/Vista/7/8 (32/64 bit)
- Available USB port
- DirectX 8.1 above is required

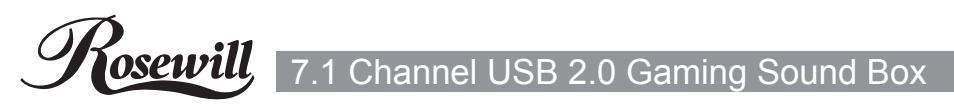

### Driver Installation

# For Windows® XP/Vista/7/8 (32/64 bit)

● 1 x 7.1 Channel USB Sound Box PCI/PCIe/USB So PCI/PCIe/USB Sound Card PCI/PCIe/USB Sound Card

 $\frac{1}{2}$  Insert the provided CD into your disk drive The ● Full-duplex recording and play-back u tomaticall automatically. The following screen will show up and please click "Install Driver"  $N$   $\alpha$   $\alpha$  is the state connectors in  $\alpha$ \*Note: If the install program doesn't run automatically, please locate and double-click on the Autorun.exe file in the CD to launch the install program.  $POM$  will start 1. Insert the provided CD into your disk drive. The CD-ROM will start

2. Please click "USB"

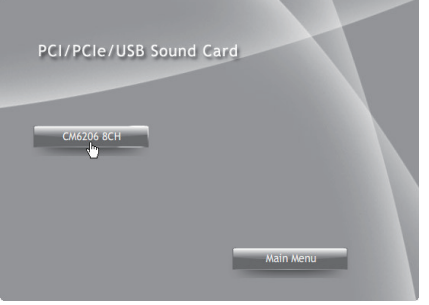

- 3. Please click "CM6206 8CH" to start the installation
- 4. Follow the instructions on screen to install the driver

### \*Note: Actual image may vary

### channel modes. Product Specifications while in the Center-

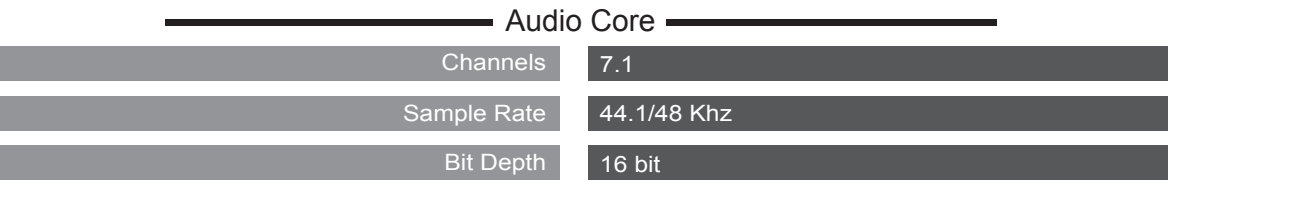

#### **Ports**

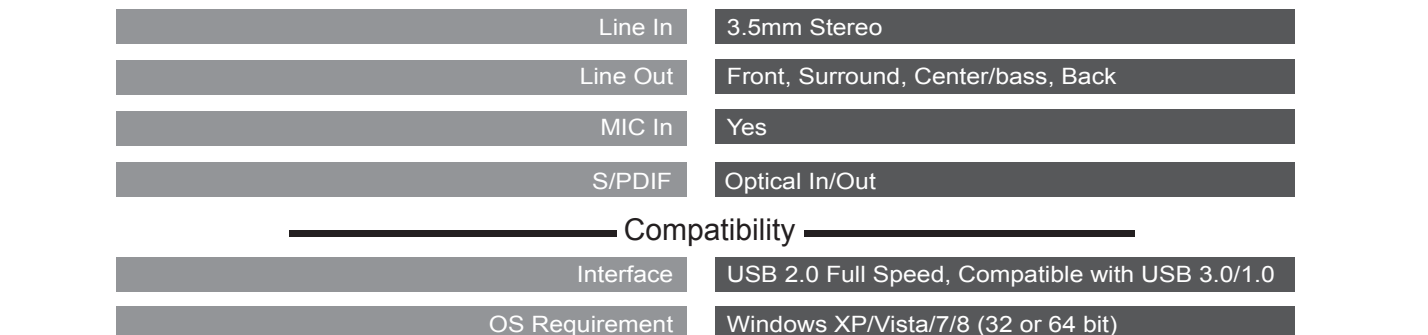

#### Rosewill Technical Support information

1-800-575-9885 Monday - Friday 8AM - 5PM PST<br>techsupport@rosewill.com

Stereo microphone support when connecting to MIC

Thank you for purchasing a quality Rosewill Product.<br>Please register your product at : www.rosewill.com

for complete warranty information and future support for your product. Download from Www.Somanuals.com. All Manuals Search And Download.

Free Manuals Download Website [http://myh66.com](http://myh66.com/) [http://usermanuals.us](http://usermanuals.us/) [http://www.somanuals.com](http://www.somanuals.com/) [http://www.4manuals.cc](http://www.4manuals.cc/) [http://www.manual-lib.com](http://www.manual-lib.com/) [http://www.404manual.com](http://www.404manual.com/) [http://www.luxmanual.com](http://www.luxmanual.com/) [http://aubethermostatmanual.com](http://aubethermostatmanual.com/) Golf course search by state [http://golfingnear.com](http://www.golfingnear.com/)

Email search by domain

[http://emailbydomain.com](http://emailbydomain.com/) Auto manuals search

[http://auto.somanuals.com](http://auto.somanuals.com/) TV manuals search

[http://tv.somanuals.com](http://tv.somanuals.com/)